# ACESSO AO AMBIENTE MOODLE

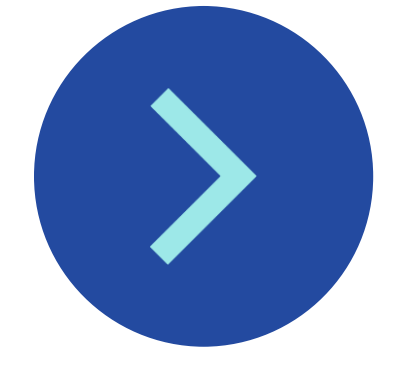

@oficialunicruz Desenvolvido pelo Núcleo de Ensino à Distância

#### PRIMEIRO ACESSO:

Para seu primeiro acessom ao ambiente Moodle, primeiramente, deve-se acessar a página do ambiente da UNICRUZ

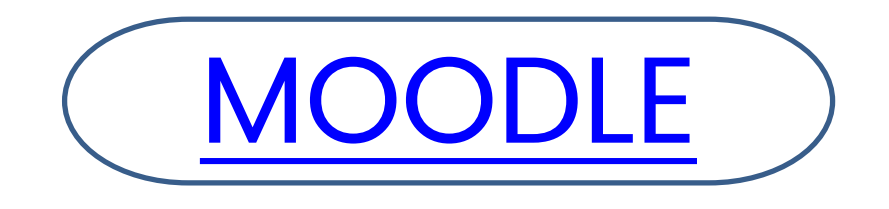

Após acessar o portal, clique no indicador de login

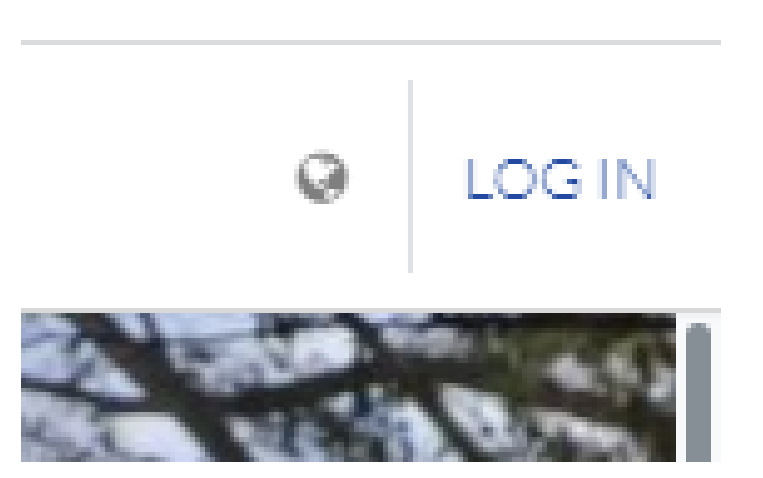

### **DADOS ACADÊMICOS E LOGIN**

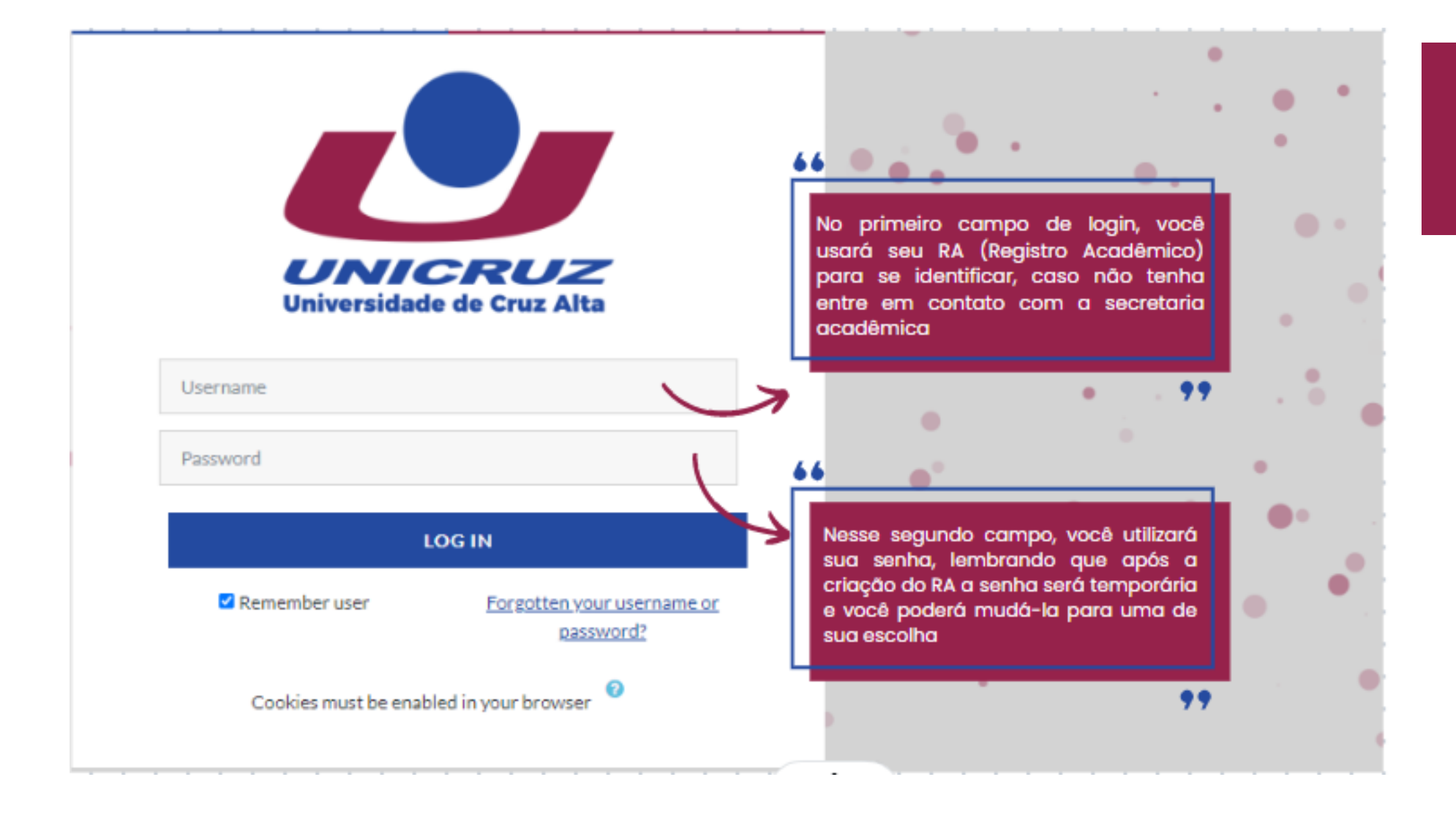

## DENTRO DO AMBIENTE

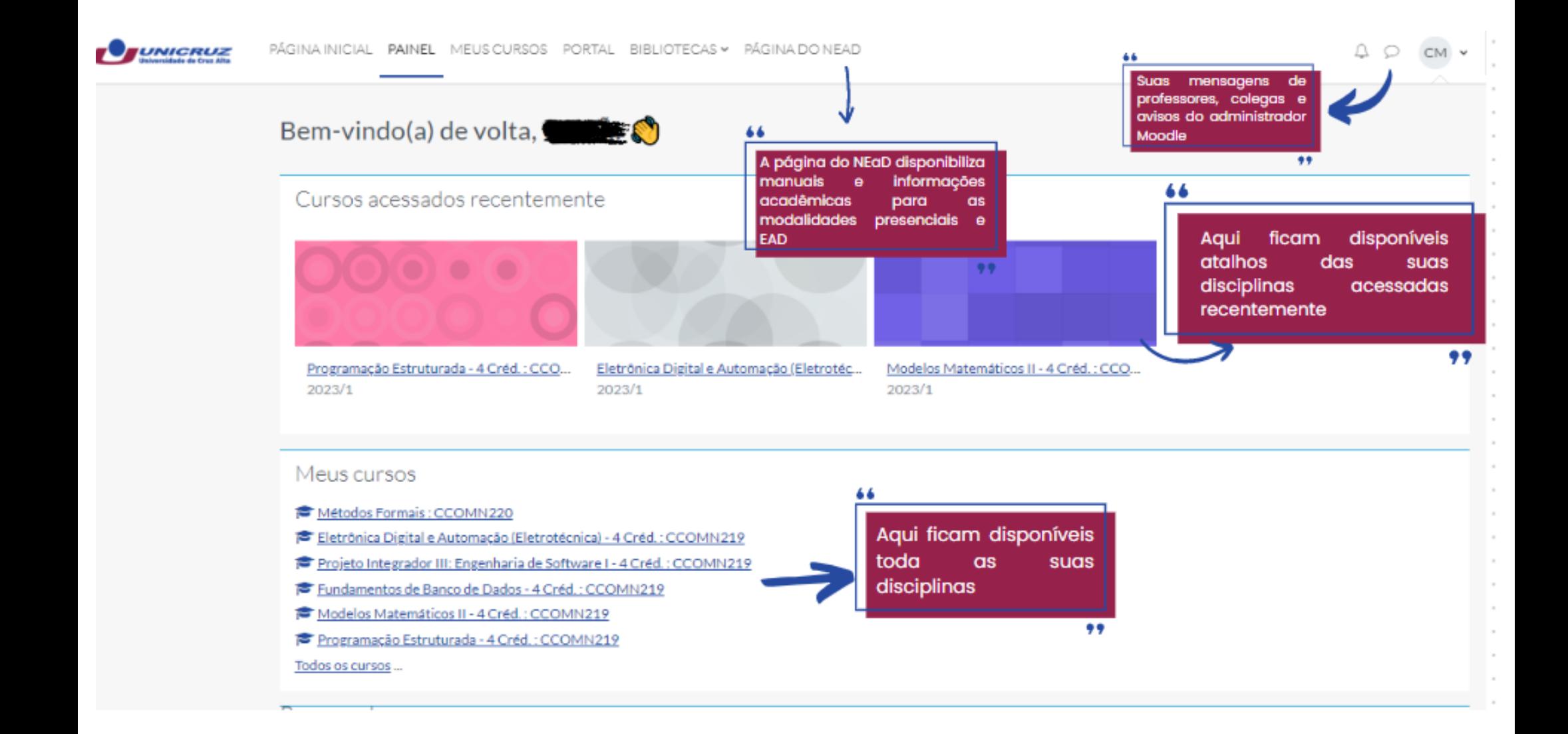

#### **FERRAMENTAS DO MOODLE E SEUS USOS**

A maioria das demais ferramentas que o Moodle dispõe são utilizadas dentro das disciplinas para objeto de sala de aula, tais como formulários, atividades e etc.

Em caso de maiores dúvidas, contate os setores de atendimento:

NEaD: [nead@unicruz.edu.br](mailto:nead@unicruz.edu.br) (55) 3321 1563

Secretaria Acadêmica:

[academica@unicruz.edu.br](mailto:academica@unicruz.edu.br)